## **Wi-Fiスリープ設定(DIGNO Uの場合)**

**「Wi-Fiスリープ設定」とは? スマートフォンを利用していないとき(画面が消灯したときなど)に Wi-Fiの接続を一時停止して、電池の消費を抑えることができる機能です。**

**アポ放題を利用しているときに端末の画面が消灯した際に Wi-Fiの接続を停止しないように設定していただく必要がございます。**

①ホーム画面にある**設定**を開いてください。 ②開きましたら**Wi-Fi**を開いてください。 ③右下の**点3つ**( )を押し、

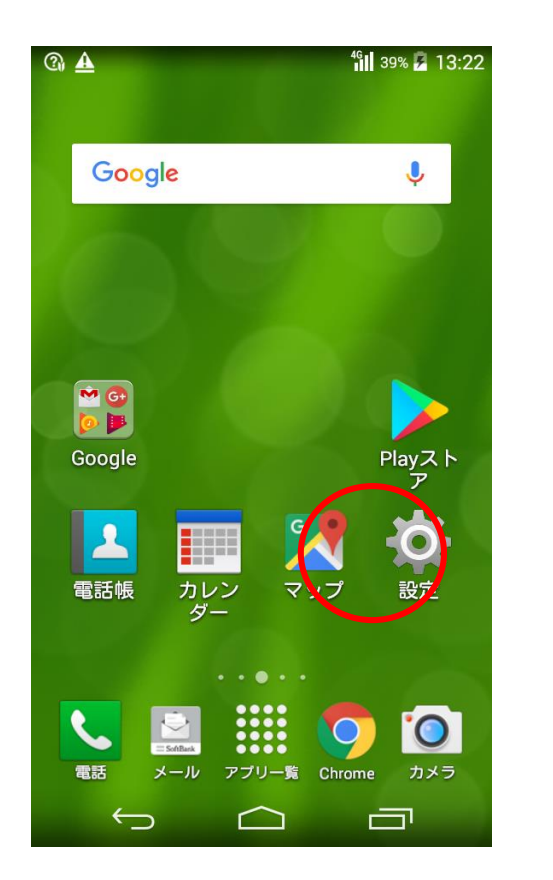

**a A P**  $^{46}$ II 36% 2 13:18 **O 設定** プロフィール ■ プロフィール 無線とネットフーク  $\left| \right|$  Wi-Fi OFF **8** Bluetooth **OFF** ◎ データ使用量 … その他… 端末 へ ホーム切替 ア通話 ■ 音/バイブ ● ディスプレイ  $\bigcup$  $\bigcirc$ Ų

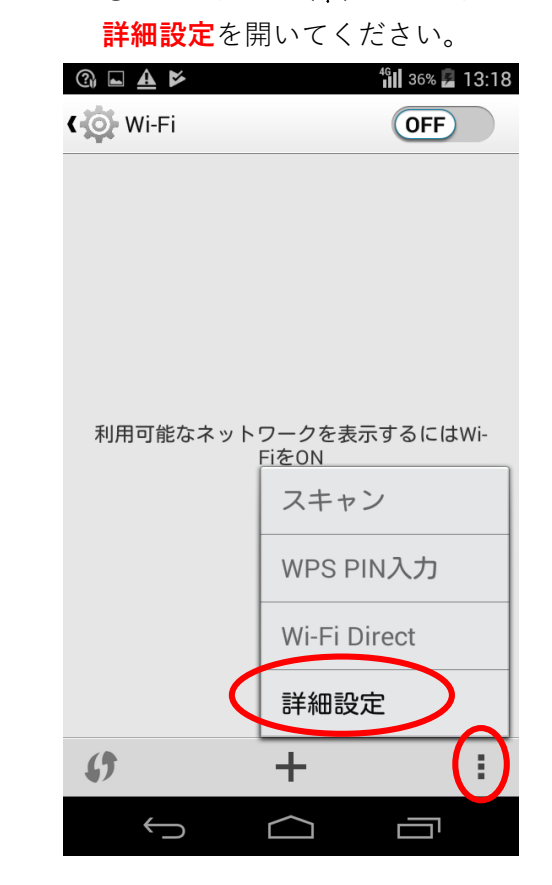

※**ホーム画面に設定がない場合はアプリ一覧の中に設定がありますので、アプリ一覧から設定を開いてください。**

Wi -Fi の**スリープ設定**を開いてください。

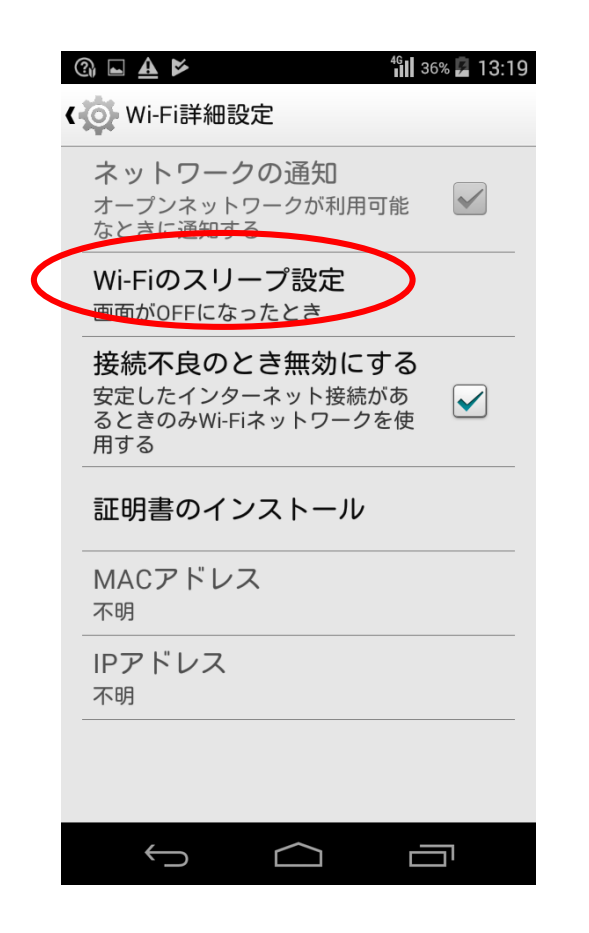

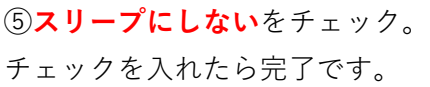

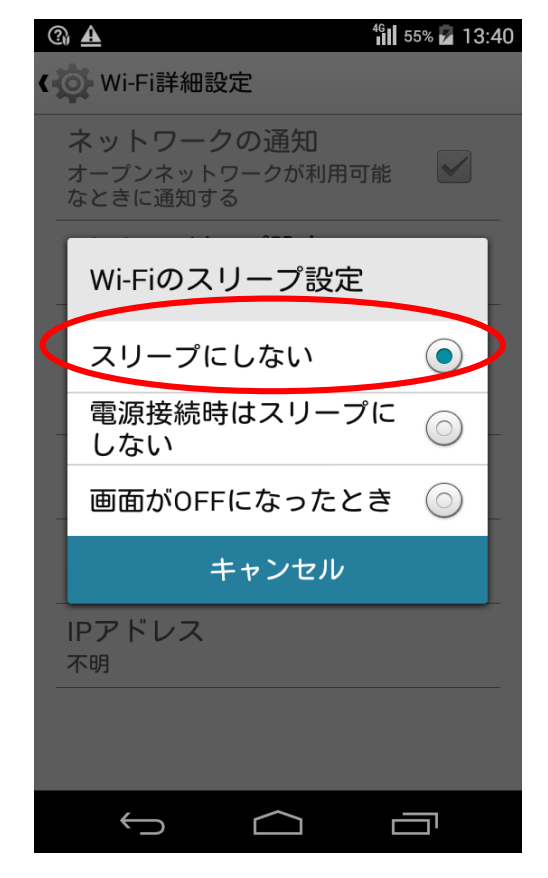